# SCR1 User Manual

### Syntacore, scr1@syntacore.com

Version 1.1.3, 2021-02-08

## **Table of Contents**

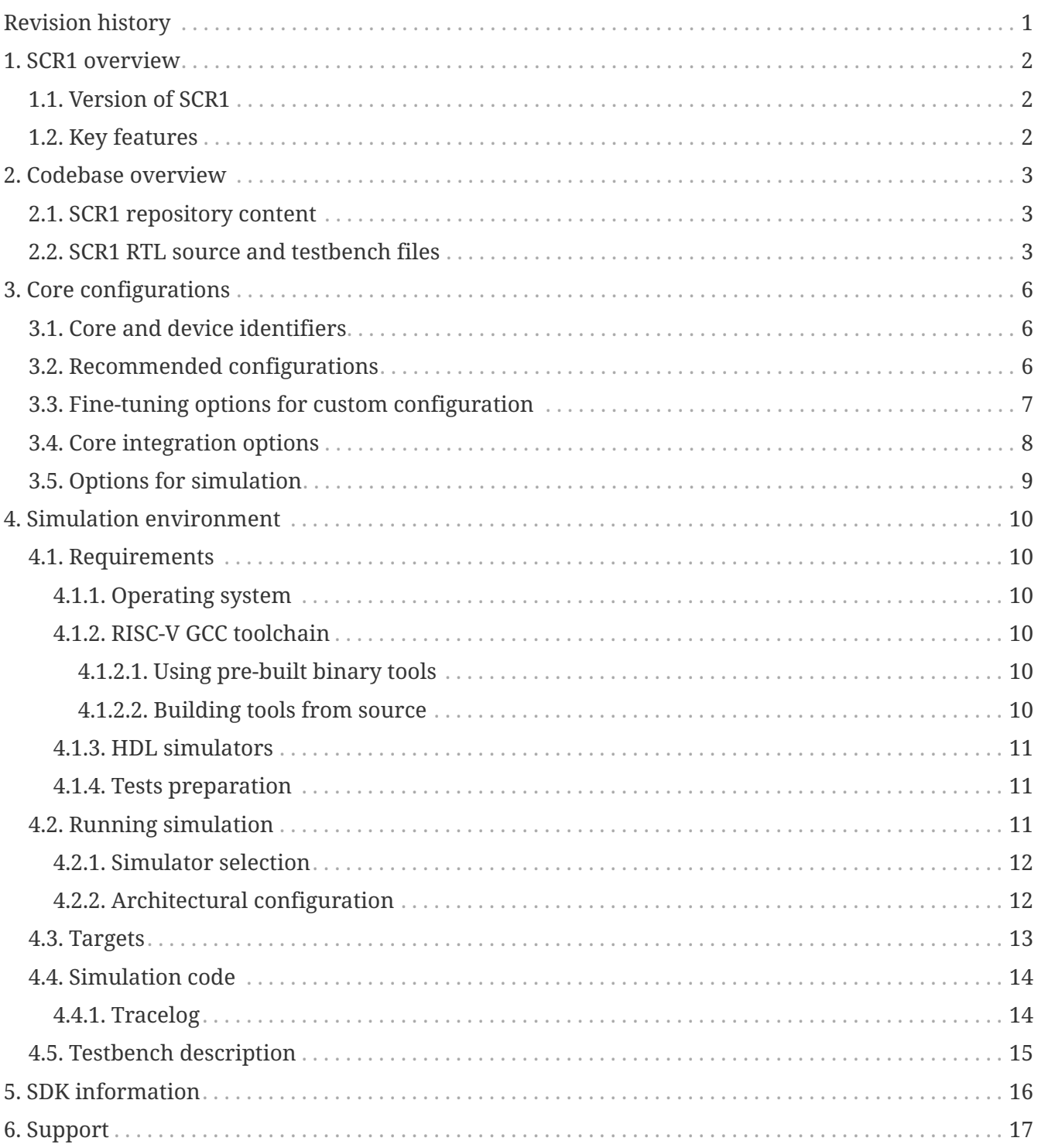

# <span id="page-2-0"></span>**Revision history**

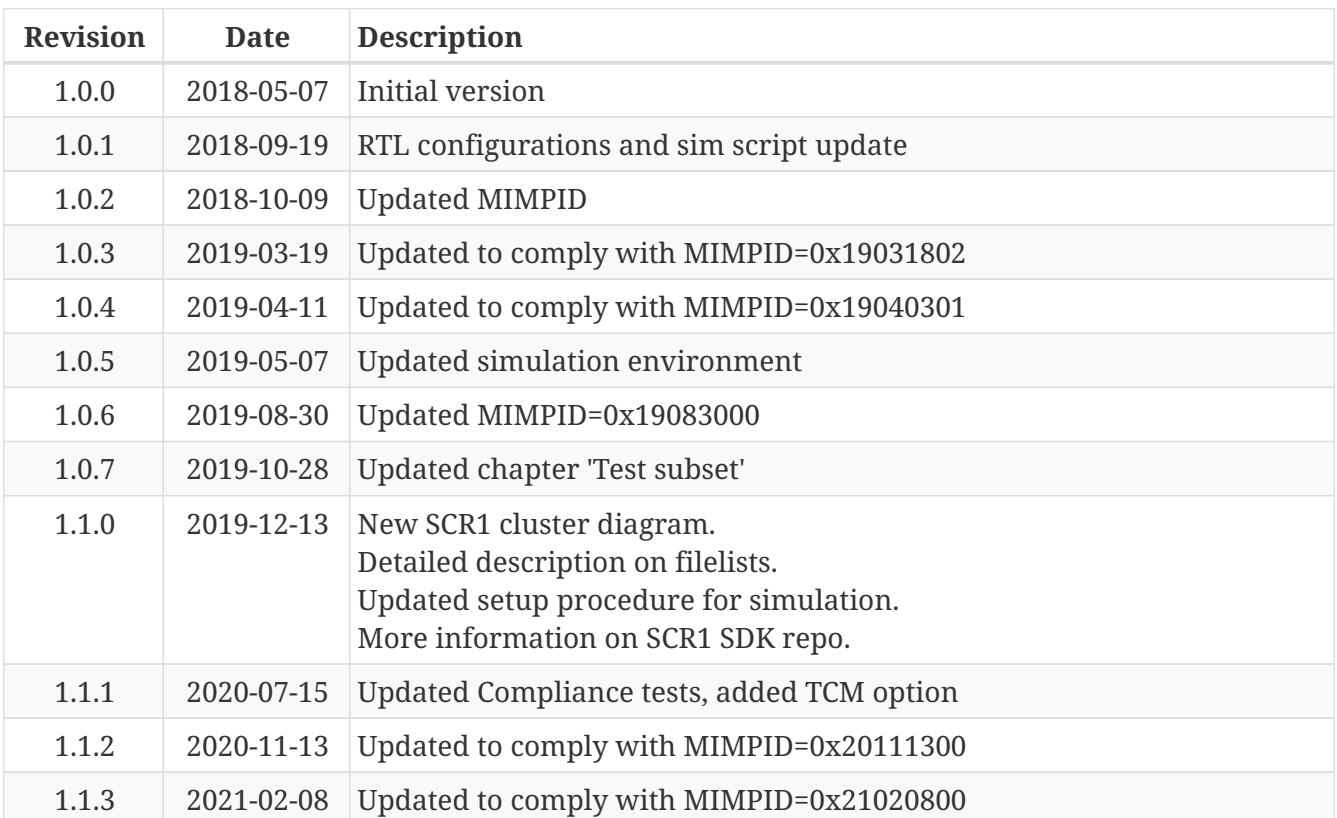

# <span id="page-3-0"></span>**1. SCR1 overview**

SCR1 is an open-source and free to use RISC-V compatible MCU-class core, designed and maintained by Syntacore. See the LICENSE file in the root directory for details.

## <span id="page-3-1"></span>**1.1. Version of SCR1**

This document is relevant for SCR1 core with MIMPID value of 0x21020800.

## <span id="page-3-2"></span>**1.2. Key features**

- Open sourced under SHL-license (see LICENSE file) unrestricted commercial use allowed
- RV32I or RV32E ISA base with optional RVM and RVC standard extensions
- Machine privilege mode only
- 2 to 4 stage pipeline
- Optional Integrated Programmable Interrupt Controller with 16 IRQ lines
- Optional RISC-V Debug subsystem with JTAG interface
- Optional on-chip Tightly-Coupled Memory
- 32-bit AXI4/AHB-Lite external interface
- Written in SystemVerilog
- Optimized for area and power consumption
- 3 predefined recommended configurations
- A number of fine-tuning options for custom configuration
- Verification suite provided
- Extensive documentation

For more information on core architecture see SCR1 External Architecture Specification (EAS).

## <span id="page-4-0"></span>**2. Codebase overview**

## <span id="page-4-1"></span>**2.1. SCR1 repository content**

*Table 1: Directories and content*

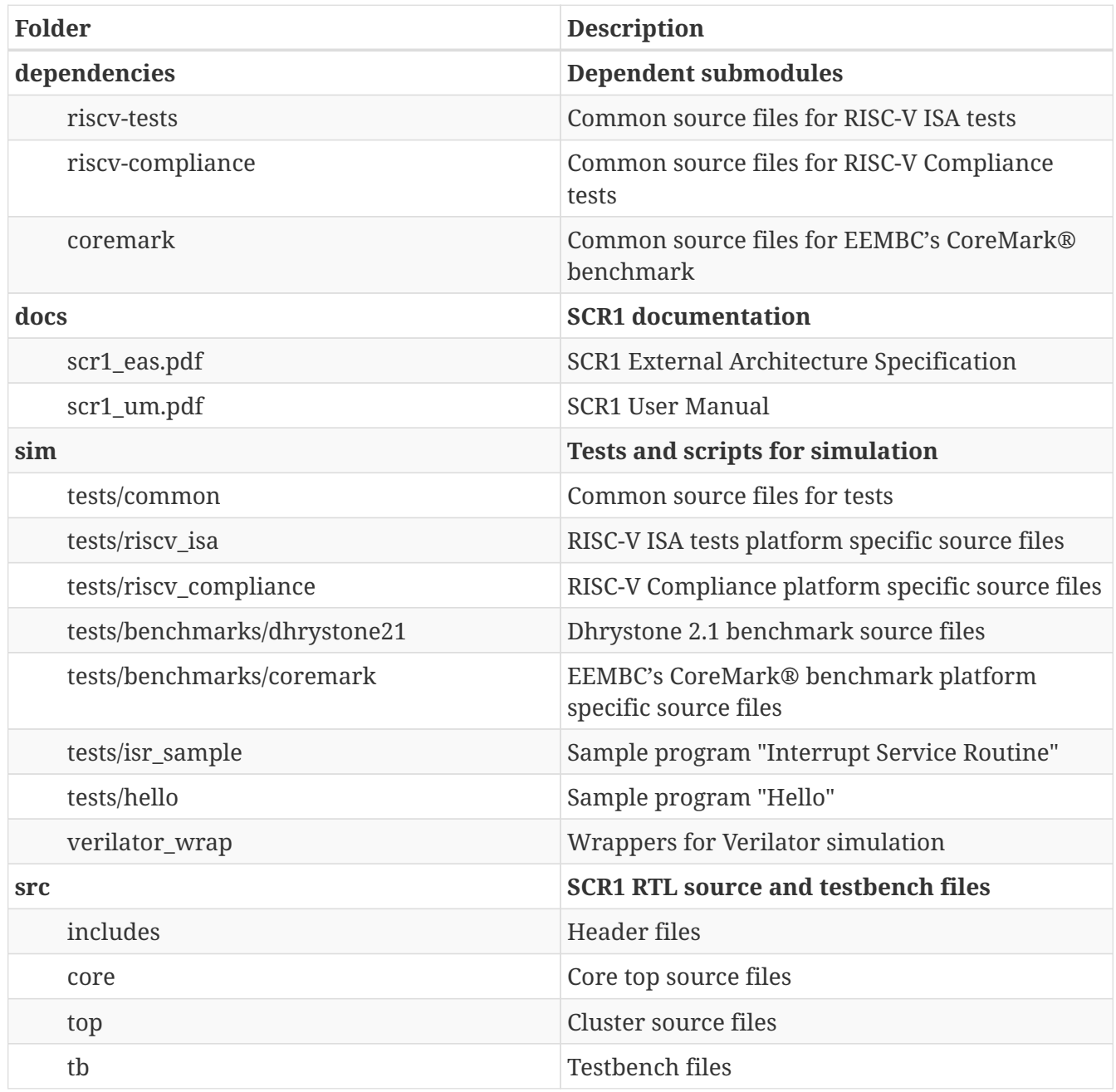

## <span id="page-4-2"></span>**2.2. SCR1 RTL source and testbench files**

SCR1 source file lists of SCR1 can be found in *./src*:

- **core.files** all synthesized file sources of the SCR1 core
- **ahb\_top.files** synthesized file sources of AHB cluster
- **axi\_top.files** synthesized file sources of AXI cluster
- **ahb\_tb.files** testbench file sources for AHB cluster (for simulation only)

• **axi\_tb.files** - testbench file sources for AXI cluster (for simulation only)

Library with header files to include is *./src/includes/*

Below is a complete list of all source files.

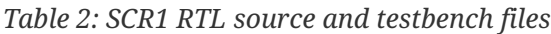

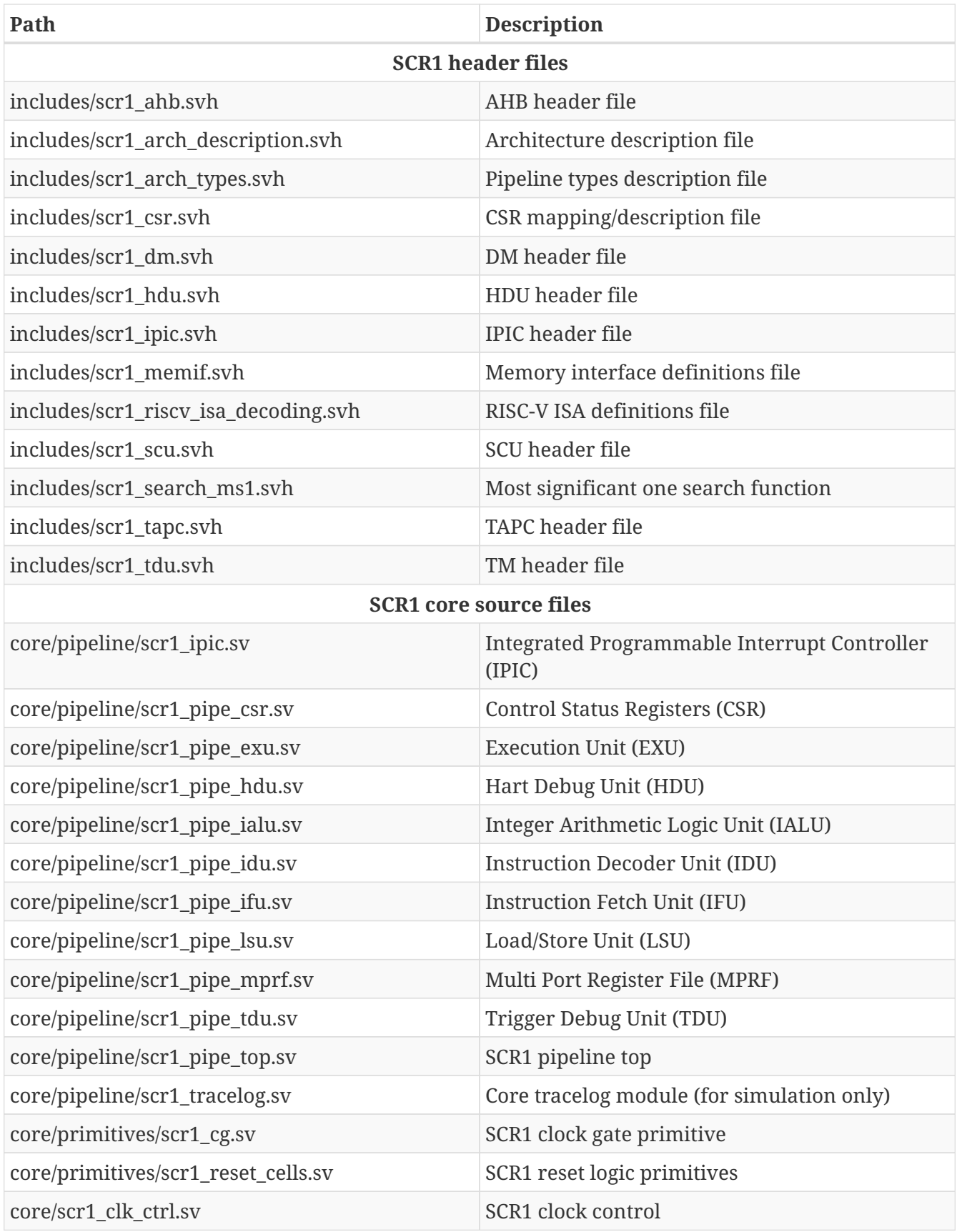

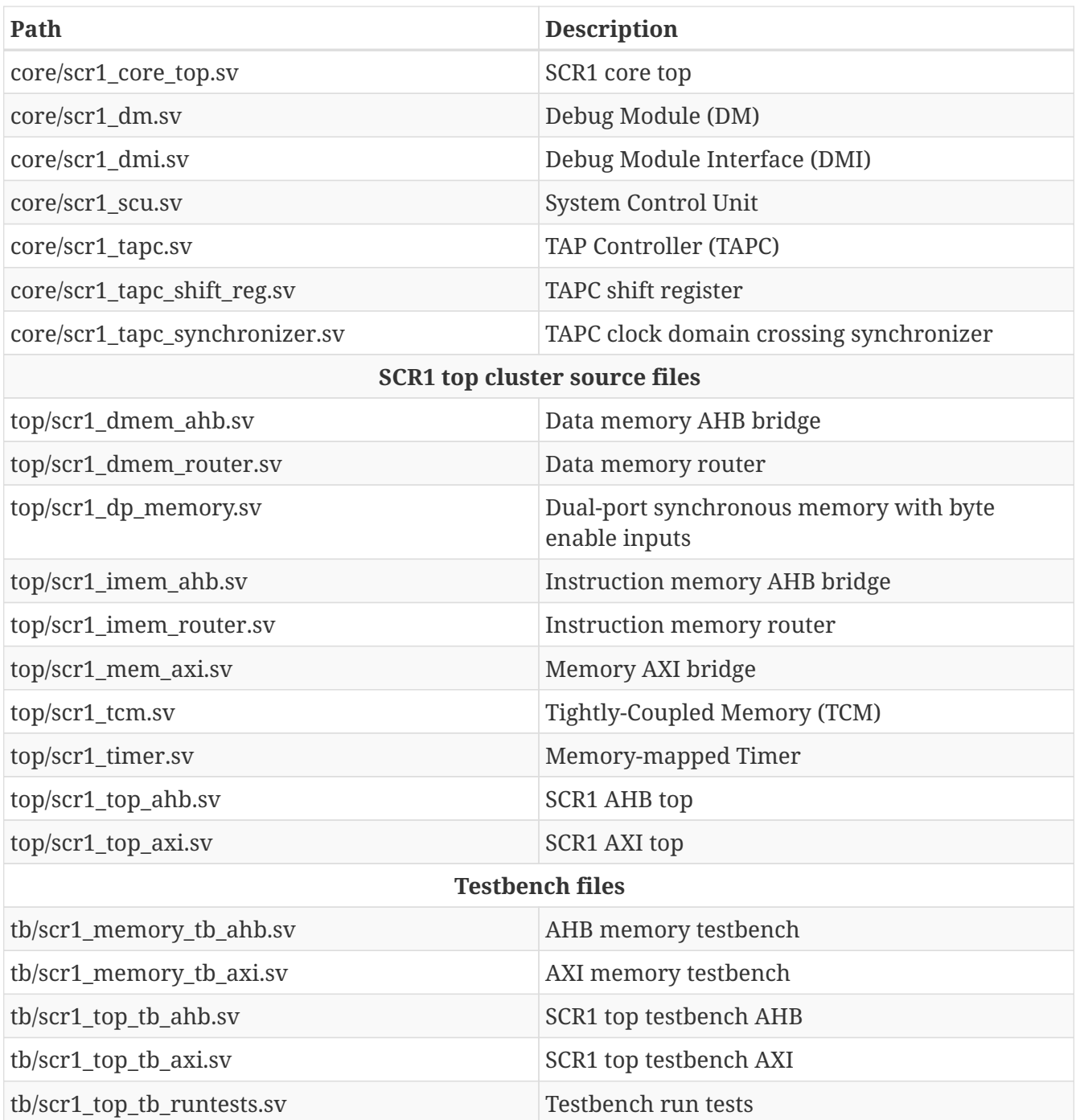

# <span id="page-7-0"></span>**3. Core configurations**

## <span id="page-7-1"></span>**3.1. Core and device identifiers**

The table below shows SCR1 core and device identifiers.

*Table 3: SCR1 core and device identifiers*

| <b>Identifier name</b> | <b>Description</b>                                                                                                    |
|------------------------|----------------------------------------------------------------------------------------------------|
| <b>MIMPID</b>          | SCR1 core implementation ID to read from corresponding CSR. The number<br>uniquely identifies the version of the SCR1 core RTL.                                                                                                    |
| <b>MARCHID</b>         | SCR1 core architecture ID to read from corresponding CSR. The number<br>identifies the SCR1 core from other RISC-V cores. Hardwired to 0x00000008                                                                                                    |
| <b>MVENDORID</b>       | SCR1 core vendor ID to read from corresponding CSR. For commercial<br>manufacturing purposes, please overwrite this field to your JEDEC Standard<br>Manufacturer's ID Code. Default value is 0x00000000                                                    |
| TAP_IDCODE             | IDCODE to read from the corresponding TAPC register via JTAG. For<br>commercial manufacturing purposes, please overwrite this field to your JEDEC<br>Standard Manufacturer's ID Code + part number and version. Default value is<br>0xDEB11001 (not JEDEC) |
| <b>BUILD ID</b>        | Device build ID. The number must be set in a external arch_custom.svh file for<br>a specific device build (e.g. for FPGA build in SCR1-SDK). Default value for<br>$simulation = MIMPID$                                                                    |

## <span id="page-7-2"></span>**3.2. Recommended configurations**

The table below shows three recommended SCR1 configurations for typical use cases. These configurations can be easily enabled in **scr1\_arch\_description.svh** file, section *"RECOMMENDED CORE ARCHITECTURE CONFIGURATIONS"*. To select a configuration, uncomment the only relevant *define* from the list.

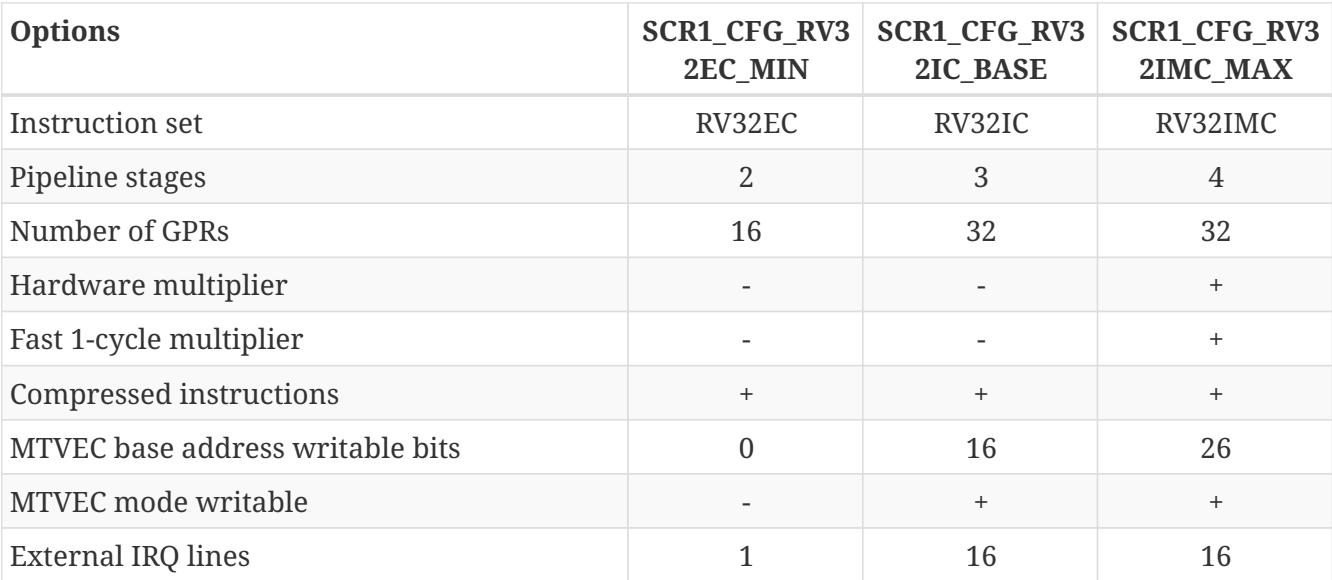

*Table 4: SCR1 recommended configurations*

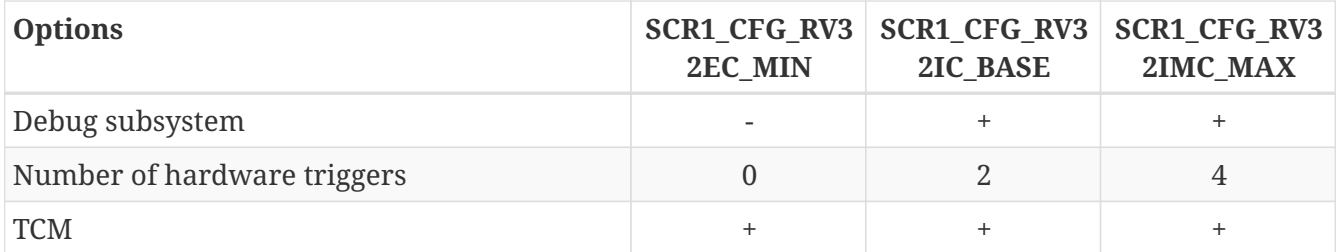

## <span id="page-8-0"></span>**3.3. Fine-tuning options for custom configuration**

SCR1 has a number of fine-tuning options for custom configuration described in the table below. To make your own design of these options, you need to edit **scr1\_arch\_description.svh** file:

- undefine all recommended configurations in the section *"RECOMMENDED CORE ARCHITECTURE CONFIGURATIONS"* to enable custom configuration,
- select all the necessary options in section *"CUSTOM CORE ARCHITECTURE CONFIGURATION"*:
	- to disable/enable an options comment/uncomment the corresponding *define*,
	- for numeric parameter change it's value.

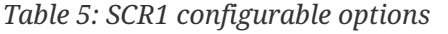

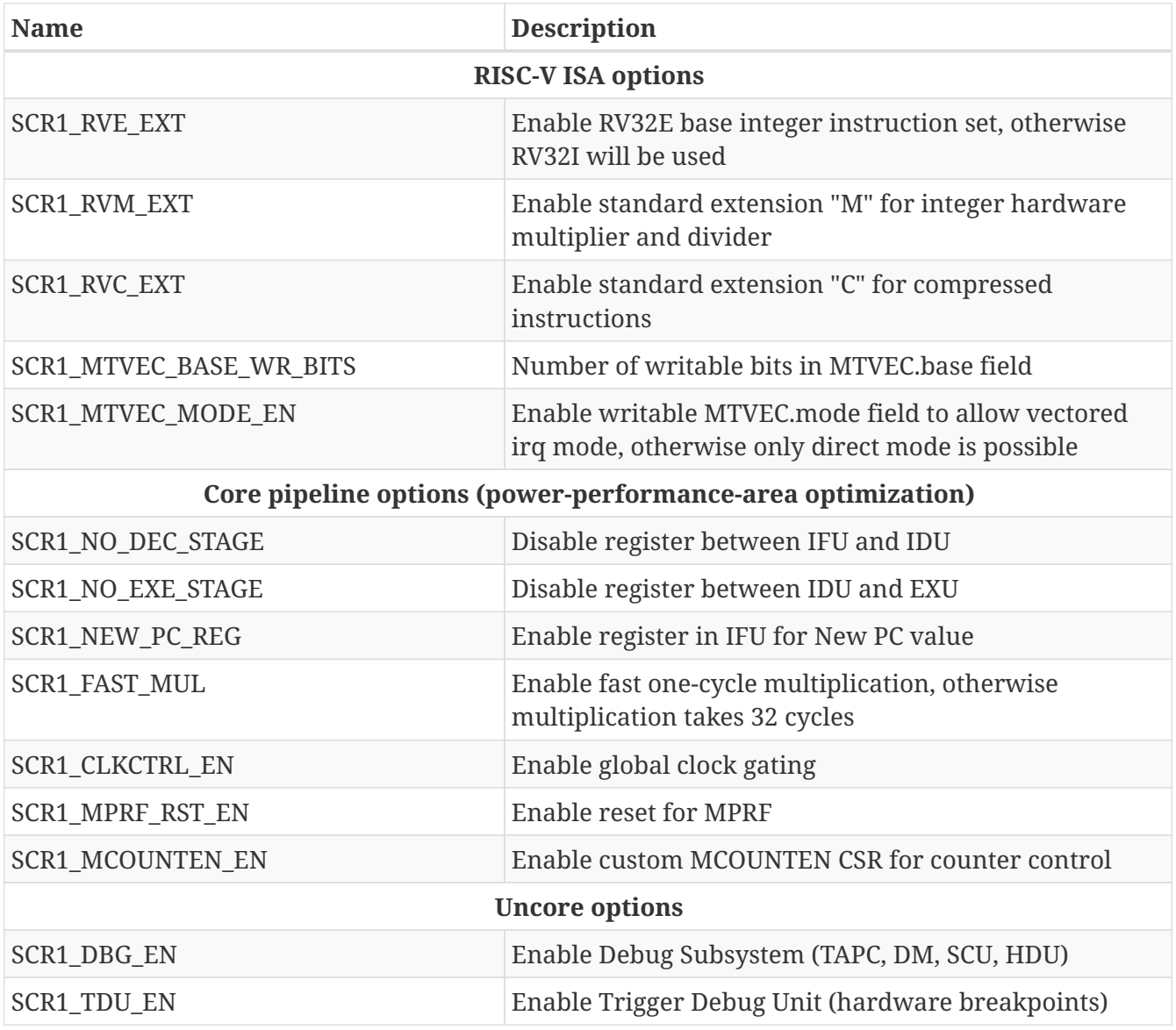

| <b>Name</b>        | <b>Description</b>                                  |
|--------------------|-----------------------------------------------------|
| SCR1_TDU_TRIG_NUM  | Number of hardware triggers                         |
| SCR1_TDU_ICOUNT_EN | Enable hardware triggers on instruction counter     |
| SCR1 IPIC EN       | Enable Integrated Programmable Interrupt Controller |
| SCR1_IPIC_SYNC_EN  | Enable 2-stage input synchronizer for IRQ lines     |
| SCR1_TCM_EN        | Enable Tightly-Coupled Memory, default size is 64K  |

**NOTE**

For synthesis if enable SCR1\_CLKCTRL\_EN code in **scr1\_cg.sv** should be replaced with implementation-specific clock gate.

## <span id="page-9-0"></span>**3.4. Core integration options**

SCR1 has a number options for integration into upper-level design. This options can be changed in **scr1\_arch\_description.svh** file, section *"CORE INTEGRATION OPTIONS"*:

- to disable/enable an options comment/uncomment the corresponding *define*,
- for numeric parameter change it's value.

Some options can be defined in the external file **scr1\_arch\_custom.svh** which is not presented in the SCR1 repo, but can be used in upper-level project (e.g. open SCR1-SDK project and any other custom FPGA, ASIC or SoC projects).

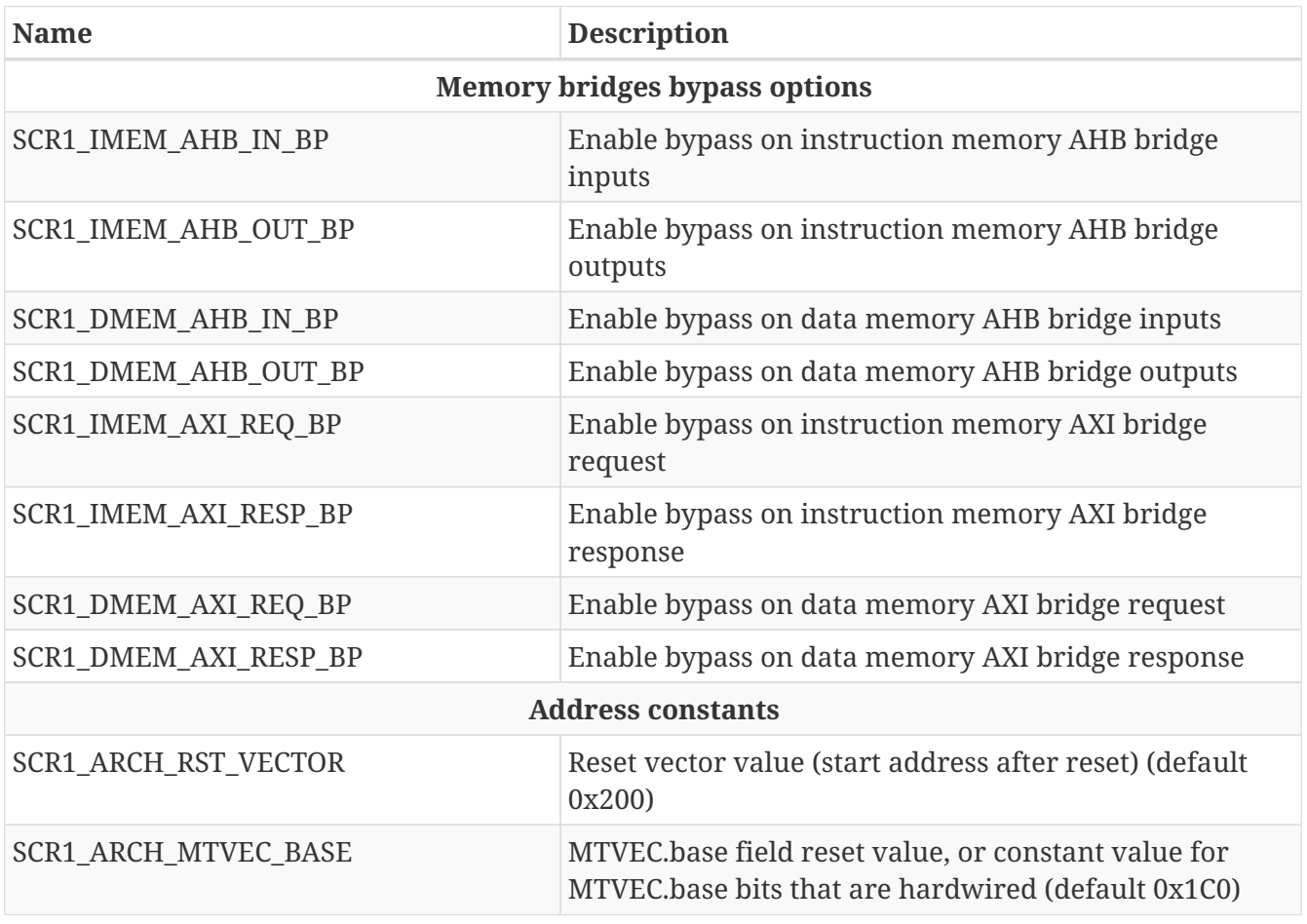

*Table 6: SCR1 integration options*

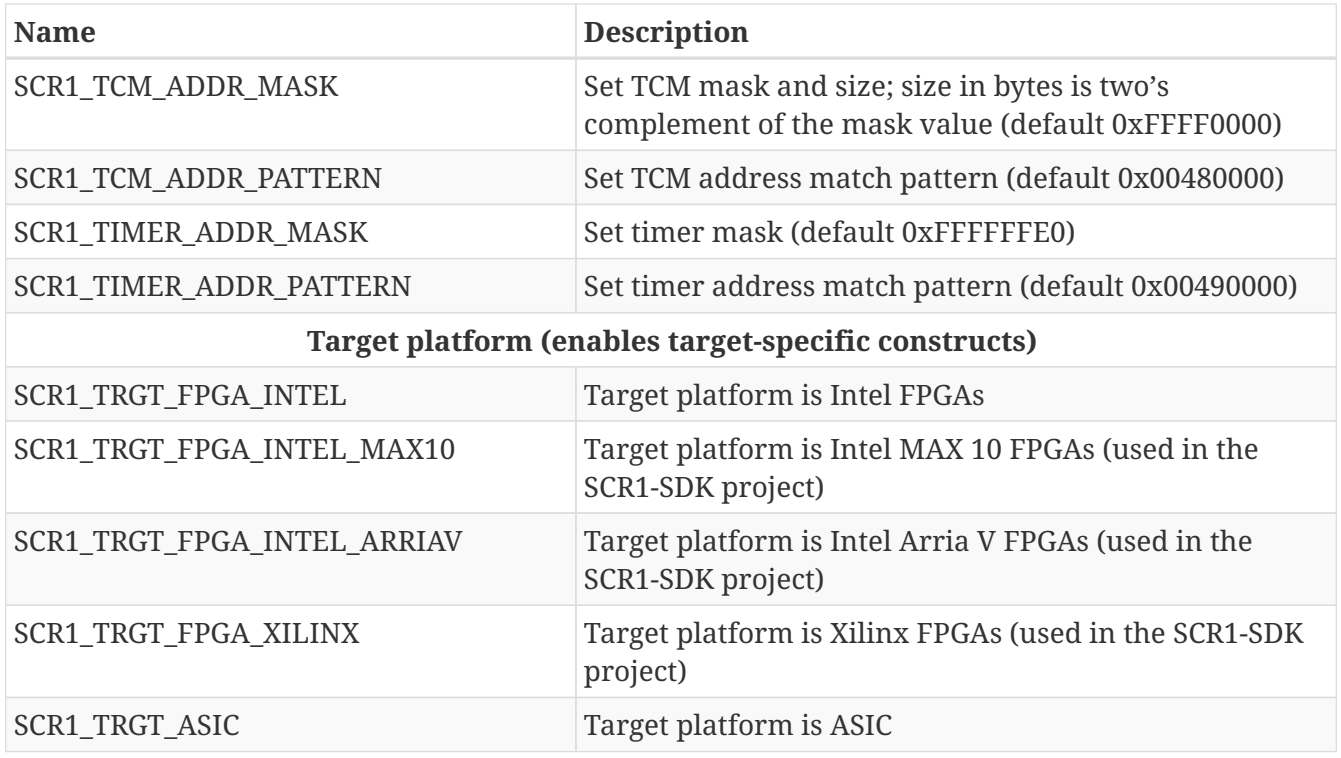

## <span id="page-10-0"></span>**3.5. Options for simulation**

The parameters below are used for simulation only to enable the simulation code and set up the testbench. These options can be changed in **scr1\_arch\_description.svh** file, section *"SIMULATION OPTIONS"*:

- to disable/enable an options comment/uncomment the corresponding *define*,
- for numeric parameter change it's value.

*Table 7: SCR1 simulation options*

| <b>Name</b>                                             | <b>Description</b>                                                                       |  |  |
|---------------------------------------------------------|------------------------------------------------------------------------------------------|--|--|
| <b>Simulation options</b>                               |                                                                                          |  |  |
| SCR1_TRGT_SIMULATION                                    | Enable simulation code (automatically defined by root<br>makefile) (see Simulation code) |  |  |
| SCR1_TRACE_LOG_EN                                       | Enable tracelog (see Tracelog)                                                           |  |  |
| Addresses used in testbench (see Testbench description) |                                                                                          |  |  |
| SCR1_SIM_EXIT_ADDR                                      | Write this address to exit the simulation (default)<br>0x000000F8)                       |  |  |
| SCR1_SIM_PRINT_ADDR                                     | Write this address to print a symbol in console (default<br>0xF0000000)                  |  |  |
| SCR1_SIM_EXT_IRQ_ADDR                                   | Write this address to generate external interrupts<br>(default 0xF0000100)               |  |  |
| SCR1_SIM_SOFT_IRQ_ADDR                                  | Write this address to generate software interrupt<br>(default 0xF0000200)                |  |  |

# <span id="page-11-0"></span>**4. Simulation environment**

The project contains testbenches, test sources and scripts to quickly start the SCR1 simulation. Before starting the simulation, make sure you have:

- installed RISC-V GCC toolchain,
- installed one of the supported simulators,
- initialized submodules with test sources.

## <span id="page-11-1"></span>**4.1. Requirements**

### <span id="page-11-2"></span>**4.1.1. Operating system**

GCC toolchain and make-scripts are supported by most popular Linux-like operating systems.

To run from Windows you can use an additional compatibility layer, such as WSL or Cygwin.

### <span id="page-11-3"></span>**4.1.2. RISC-V GCC toolchain**

RISC-V GCC toolchain is required to compile the software. You can use pre-built binaries or build the toolchain from scratch.

#### <span id="page-11-4"></span>**4.1.2.1. Using pre-built binary tools**

Pre-built RISC-V GCC toolchain with support for all SCR1 architectural configurations is available for download from [http://syntacore.com/page/products/sw-tools.](http://syntacore.com/page/products/sw-tools)

- 1. Download the archive for your platform.
- 2. Extract the archive to preferred directory <GCC\_INSTALL\_PATH>.
- 3. Add the <GCC\_INSTALL\_PATH>/bin folder to the \$PATH environment variable:

export PATH=<GCC\_INSTALL\_PATH>/bin:\$PATH

#### <span id="page-11-5"></span>**4.1.2.2. Building tools from source**

You can build the RISC-V GCC toolchain from sources, stored in official repo [https://github.com/](https://github.com/riscv/riscv-gnu-toolchain) [riscv/riscv-gnu-toolchain](https://github.com/riscv/riscv-gnu-toolchain)

Instructions on how to prepare and build the toolchain can be found on [https://github.com/riscv/](https://github.com/riscv/riscv-gnu-toolchain/blob/master/README.md) [riscv-gnu-toolchain/blob/master/README.md](https://github.com/riscv/riscv-gnu-toolchain/blob/master/README.md)

We recommend using the multilib compiler. Please note that RV32IC, RV32E, RV32EM, RV32EMC, RV32EC architectural configurations are not included in the compiler by default. If you plan to use them, you will need to include the appropriate libraries by yourself before building.

After the building, be sure to add the <6CC\_INSTALL\_PATH>/bin folder to the \$PATH environment

### <span id="page-12-0"></span>**4.1.3. HDL simulators**

Currently supported simulators:

- Verilator (last verified version: v4.102)
- Intel ModelSim (last verified version: INTEL FPGA STARTER EDITION vsim 2020.1\_3)
- Mentor Graphics ModelSim (last verified version: Modelsim PE Student Edition 10.4a)
- Synopsys VCS (last verified version: vcs-mx\_vL-2016.06)
- Cadence NCSim

Please note that RTL simulator executables should be in your \$PATH variable.

### <span id="page-12-1"></span>**4.1.4. Tests preparation**

The simulation package includes the following tests:

- **hello** "Hello" sample program
- **isr\_sample** "Interrupt Service Routine" sample program
- **riscy isa** RISC-V ISA tests (submodule)
- **riscy compliance** RISC-V Compliance tests (submodule)
- **dhrystone21** Dhrystone 2.1 benchmark
- **coremark** EEMBC's CoreMark® benchmark (submodule)

After the main SCR1 repository has been cloned execute the following command:

git submodule update --init --recursive

This command will initialized submodules with test sources.

## <span id="page-12-2"></span>**4.2. Running simulation**

To build RTL, compile and run tests from the repo root folder you have to call Makefile. By default, you may simply call Makefile without any parameters:

make

In this case simulation will run on Verilator with following parameters: CFG=MAX BUS=AHB TRACE=0 TARGETS="hello isr\_sample riscv\_isa riscv\_compliance dhrystone21 coremark".

Makefile supports:

• choice of simulator - run\_<SIMULATOR>,

- architecture setup CFG, BUS, ARCH, VECT\_IRQ, IPIC, TCM,
- tests subset to run TARGETS
- enabling tracelog TRACE
- and any additional options to pass to the simulator SIM\_BUILD\_OPTS.

Example:

```
    make run_vcs CFG=CUSTOM BUS=AXI ARCH=I VECT_IRQ=1 IPIC=1 TCM=0 TARGETS="hello
isr_sample" TRACE=1 SIM_BUILD_OPTS="-gui"
```
Build and run parameters can be configured in the ./Makefile.

After all the tests have finished, the results can be found in build/<SIM\_CFG>/test\_results.txt.

**IMPORTANT** To ensure correct rebuild, please call **make clean** between simulation runs.

### <span id="page-13-0"></span>**4.2.1. Simulator selection**

You may specify one of supported simulators run\_<SIMULATOR> = <run\_vcs, run\_modelsim, run\_ncsim, run\_verilator, run\_verilator\_wf>:

make run\_modelsim

Simulator run:

- **run verilator** Verilator (default)
- **run verilator wf** Verilator with waveforms generation
- **run\_modelsim** ModelSim by Mentor Graphics or Intel
- **run\_vcs** Synopsys VCS
- **run\_ncsim** Cadence NCSim

For the run\_verilator\_wf option, a waveform is generated for all tests performed and saved in ./build/<SIM\_CFG>/simx.vcd. The file can be opened by some waveform viewer, such as GTKWave.

#### <span id="page-13-1"></span>**4.2.2. Architectural configuration**

You may specify configuration CFG = <MAX, BASE, MIN, CUSTOM> and external interface BUS = <AHB, AXI>:

make CFG=BASE BUS=AXI

Configurations expand as follows:

• MAX - sets predefined configuration SCR1\_CFG\_RV32IMC\_MAX (default)

- **BASE** sets predefined configuration SCR1\_CFG\_RV32IC\_BASE
- **MIN** sets predefined configuration SCR1\_CFG\_RV32EC\_MIN
- **CUSTOM** could be used for any other custom configurations

For all predefined configurations, other architectural parameters are automatically set to a deterministic state, both for compiling tests and SCR1 RTL.

For **CUSTOM** configurations, you can specify additional parameters:

- **ARCH = <IMC, IC, IM, I, EMC, EM, EC, E>** RISC-V instruction set architecture. The parameter defines the RISC-V instruction set architecture for compiling tests (automatically used by the RISC-V toolchain): RV32I or RV32E base + optional standard extensions M and C. RTL options SCR1\_RVE\_EXT, SCR1\_RVM\_EXT and SCR1\_RVC\_EXT must be defined accordingly.
- **VECT\_IRQ = <0, 1>** vectored mode to handle interrupts, otherwise direct mode is used. The definition of the parameter VECT\_IRQ is used in the test "isr\_sample" to show various interrupt call and handling scenarios. RTL option SCR1\_MTVEC\_MODE\_EN must be defined for vectored mode.
- **IPIC** = <0, 1> using Integrated Programmable Interrupt Controller. The definition of the parameter IPIC is used in the test "isr\_sample" to show various interrupt call and handling scenarios. RTL option SCR1\_IPIC\_EN must be defined accordingly.
- **TCM = <0, 1>** using Tightly Coupled Memory. Setting TCM option to 1 defines some tests to be executed from Tightly Coupled Memory instead of external testbench memory. RTL option SCR1\_TCM\_EN must be defined accordingly
- **IMPORTANT** Set of additional parameters for a CUSTOM configuration doesn't enable the SCR1 RTL parameters. Please, don't forget to manually set the corresponding parameters in the file ./src/includes/scr1 arch\_description.svh.
- **NOTE** Additional parameters cannot be used for predefined configurations as they are already hardcoded.

Example:

make CFG=CUSTOM ARCH=I VECT\_IRQ=1 IPIC=1 TCM=0

## <span id="page-14-0"></span>**4.3. Targets**

You can specify a test subset to run in a simulation:

• **TARGETS = <hello, isr\_sample, riscv\_isa, riscv\_compliance, dhrystone21, coremark>**

To select only one target from the list, specify its name, for example:

make TARGETS=hello

To select multiple targets, list them in quotation marks separated by spaces, for example:

make TARGETS="dhrystone21 coremark"

Some of the tests depend on the selected architecture and therefore can not be used for all core configurations (these are skipped automatically).

To select individual tests from a collection, you need:

- For the **riscy isa** collection, go to **./sim/tests/riscy isa/rv32 tests.inc** and list the required tests in the **rv32\_isa\_tests**.
- For the **riscv\_compliance** collection, go to **./sim/tests/riscv\_compliance/Makefile** and list the required tests in the **compliance\_set** (specify the full path to each test).

### <span id="page-15-0"></span>**4.4. Simulation code**

You can add useful information about the simulation process: assertions, tracelog and instruction statistics. The SCR1\_TRGT\_SIMULATION parameter must be defined in ./src/includes/scr1\_arch\_description.svh section "SIMULATION OPTIONS" to enable all simulation code. This parameter is automatically enabled when you run the make-script.

### <span id="page-15-1"></span>**4.4.1. Tracelog**

During the simulation, the following information can be written to a special file **tracelog\_core\_N.log** in build directory:

- RTL\_ID value
- Core reset events and time of their occurrence
- MPRF and CSR registers update information in the following format:

Time | Event | Curr\_PC | Instr | Next\_PC | Reg | Value

The following abbreviations of events are used:

- N no event (regular register value update or cycle without updates)
- E exception
- I interrupt
- W wakeup

Parameter SCR1\_TRACE\_LOG\_EN and SCR1\_TRGT\_SIMULATION must be defined in **src/includes/scr1\_arch\_description.svh** to enable tracelog. When using make-script, you can pass parameter TRACE=1 to automatically enable tracelog generation for all selected tests.

## <span id="page-16-0"></span>**4.5. Testbench description**

SCR1 testbench consists of top level module and external memory. Two testbench configurations are available depending on the memory interface used: AXI or AHB.

The desired configuration can be chosen by specifying the BUS=<AHB, AXI> option of make command (for the full command refer to [Running simulations]). The default value is BUS=AHB.

The list of files for both configurations is provided in the table below.

*Table 8: SCR1 Testbench files*

| Path                     | <b>Description</b>     |  |  |
|--------------------------|------------------------|--|--|
| <b>AXI Testbench</b>     |                        |  |  |
| tb/scr1_memory_tb_axi.sv | AXI memory testbench   |  |  |
| tb/scr1_top_tb_axi.sv    | SCR1 top testbench AXI |  |  |
| <b>AHB</b> Testbench     |                        |  |  |
| tb/scr1_memory_tb_ahb.sv | AHB memory testbench   |  |  |
| tb/scr1_top_tb_ahb.sv    | SCR1 top testbench AHB |  |  |

Both testbench memories have the size of 1024 kB.

**NOTE** If TCM is enabled its memory address ranges are cut from external memory address ranges.

Testbench memories provide the mechanism for generating interrupts and printing characters in simulation console by writing data to the specific address. Also loading Program Counter with Simulation Exit address value terminates the simulation. Defines for such addresses are located in "SIMULATION OPTIONS" section of **scr1\_arch\_description.svh**. Default addresses map is shown in [Table 1](#page-16-1).

<span id="page-16-1"></span>*Table 9: SCR1 Interrupts and Simulation Control Default Memory Map*

| <b>Address</b> | <b>Description</b>     |
|----------------|------------------------|
| 0xF0000100     | External IRQs          |
| 0xF0000200     | Software IRQ           |
| 0xF0000000     | <b>Print Character</b> |
| 0x000000F8     | Simulation Exit        |

External 1-pin IRQ and IPIC IRQ lines share the same address. Make sure you are using the correct width, depending on whether IPIC is enabled. External 1-pin IRQ (if IPIC disabled) and Soft IRQ values should be placed in bit 0. IRQ Lines values (if IPIC enabled) uses 16 least significant bits of write data.

**NOTE**

If you need to use addresses map other than default make sure both RTL and test program use the same map.

# <span id="page-17-0"></span>**5. SDK information**

Open-source FPGA-based SDKs are available at the [https://github.com/syntacore/scr1-sdk.](https://github.com/syntacore/scr1-sdk)

Repo contains:

- Pre-build images and open designs for several standard FPGAs boards:
	- Digilent Arty (Xilinx)
	- Digilent Nexys 4 DDR (Xilinx)
	- Arria V GX Starter (Intel)
	- Terasic DE10-Lite (Intel)
- Software package:
	- Bootloader
	- Zephyr RTOS
	- Tests and SW samples
- User Guides for SDKs and tools

# <span id="page-18-0"></span>**6. Support**

For more information on SCR1 core, please write to [scr1@syntacore.com.](mailto:scr1@syntacore.com)